# SEARCH BAR

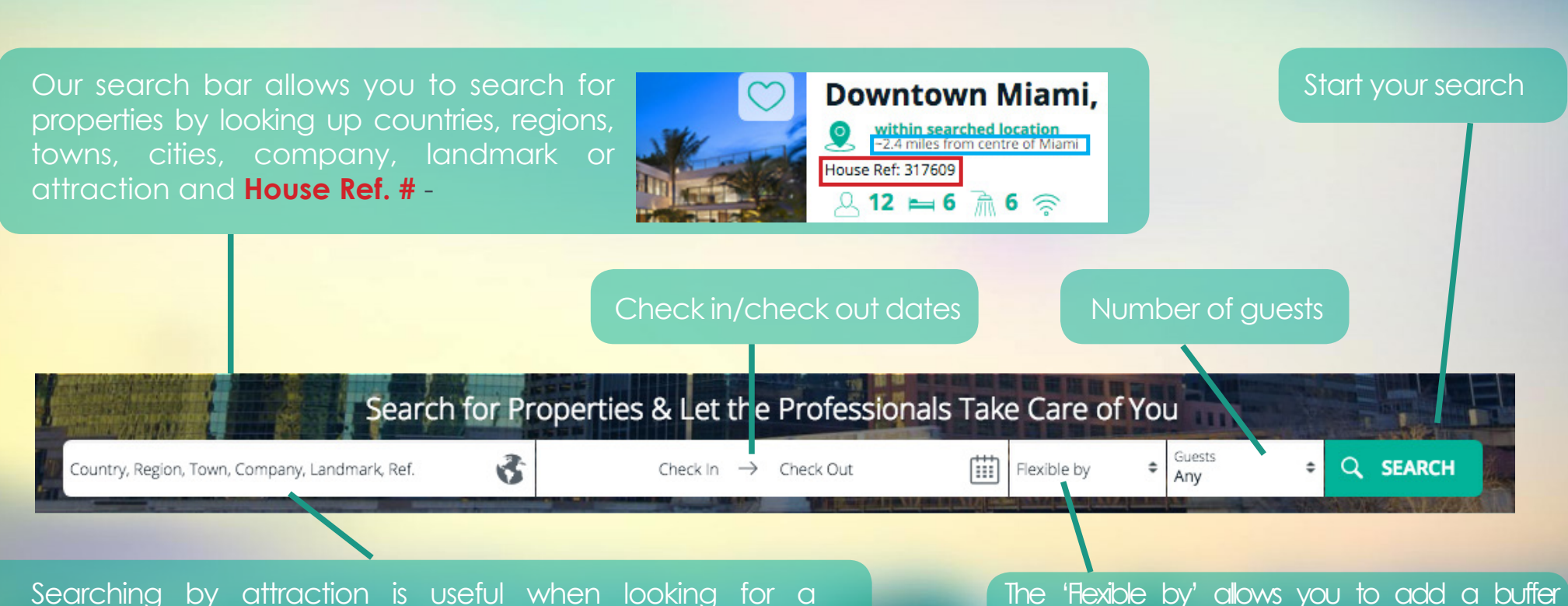

property with specific requirements.

For example, looking up the Eiffel Tower or if a client wants to be on a beach in Florida. You could Google Top 10 beaches in Florida and then look up the beaches on RentalsCombined.net. The **distance between the house**  and the attraction is displayed under the area title.

of days to the trip if your client has a flexible schedule. In return, this will draw more property options into your search.

# SEARCH RESULTS PAGE

The search results page contains all the properties' information without the user having to open up more web tabs.

Everything from details on the property's amenities to large photos of the unit can be accessed on this page.

The page populates as the user scrolls down and unavailable properties will turn black and white and disappear from the page.

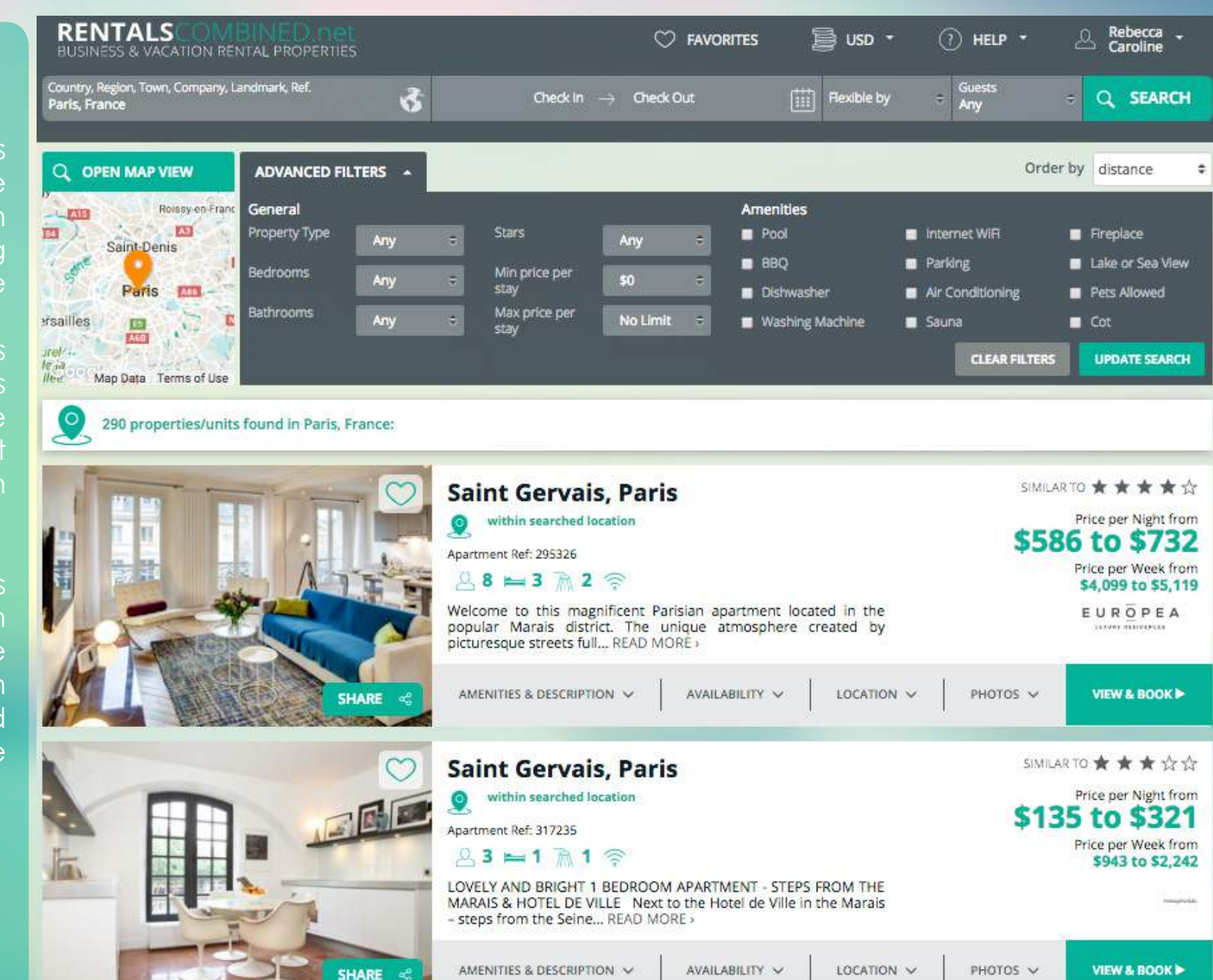

### FILTERS

RentalsCombined.net's flters (found at the top of the 'Search Results Page') can be applied and clear at any point during a property serach.

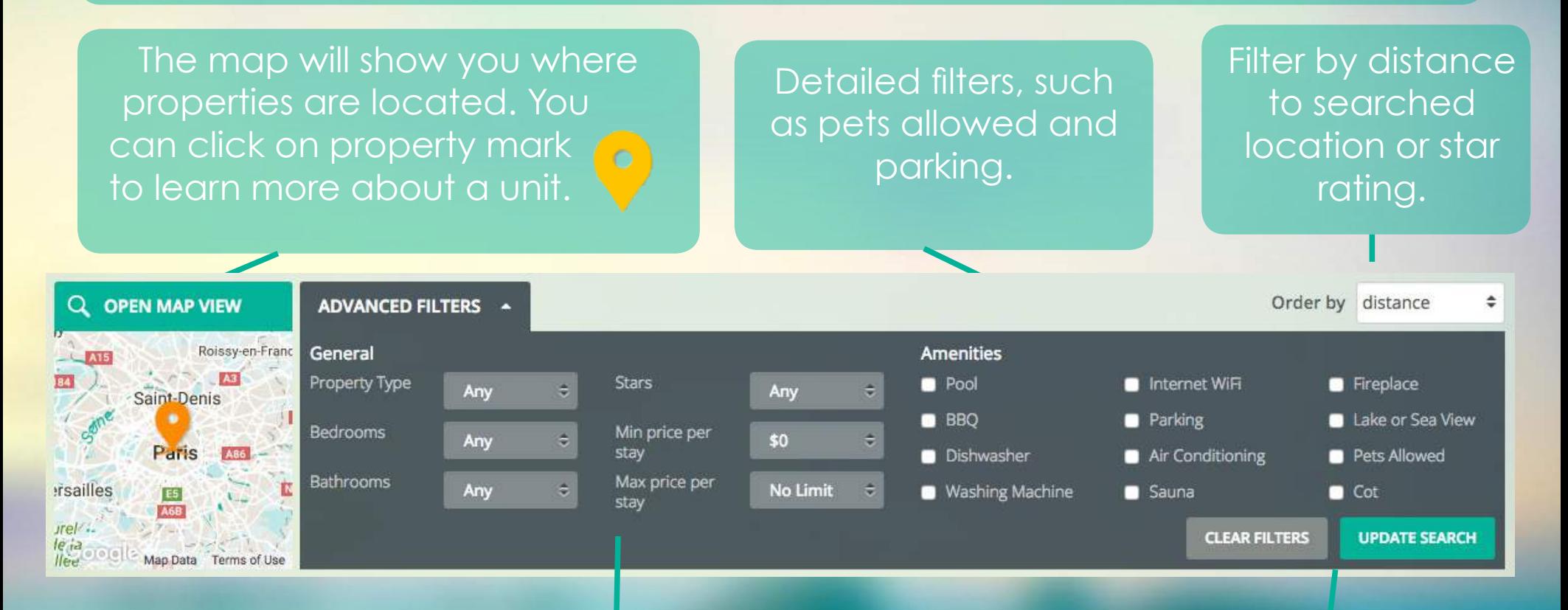

Traditional flters, such as property type and number of bedrooms. Clear and update flter buttons.

## PROPERTY CARD

The property cards on the 'Search Results Page' are a quick and easy reference to click through.

**SHARE** ಹೆ The 'Heart' and 'Share'

button are tools to share properties wth clients.

The top left hand corner of the card provides the location name and, below, the distance from searched location. The property's reference number (which you can use to look up a specifc property by placing it in the search bar) follows, along with basic information - number of people allowed to stay at the property, bedrooms, bathrooms and WiFi.

This area includes a star rating, range in price per night and price per week. Underneath is the logo of the property's management company.

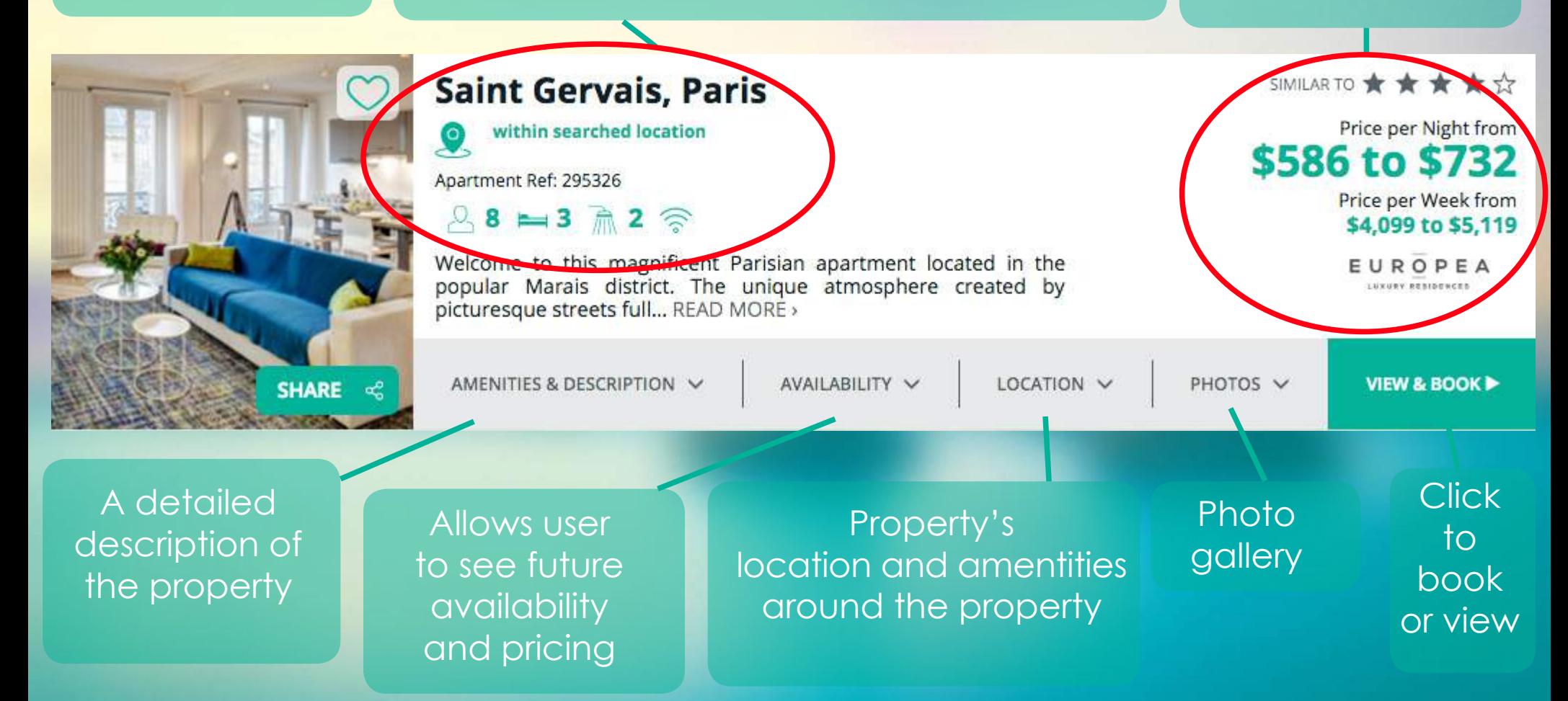

### PROPERTY DETAILS PAGE

The 'Property Details Page' gives a detailed overview of the property and is where one books a property.

With the acception of the 'Reviews' tab, these tabs provide the same information as seen on the 'Search Results Page.'

The 'Total Price' may display two currencies - one price in the currency the agent is using and the other that of the property management company.

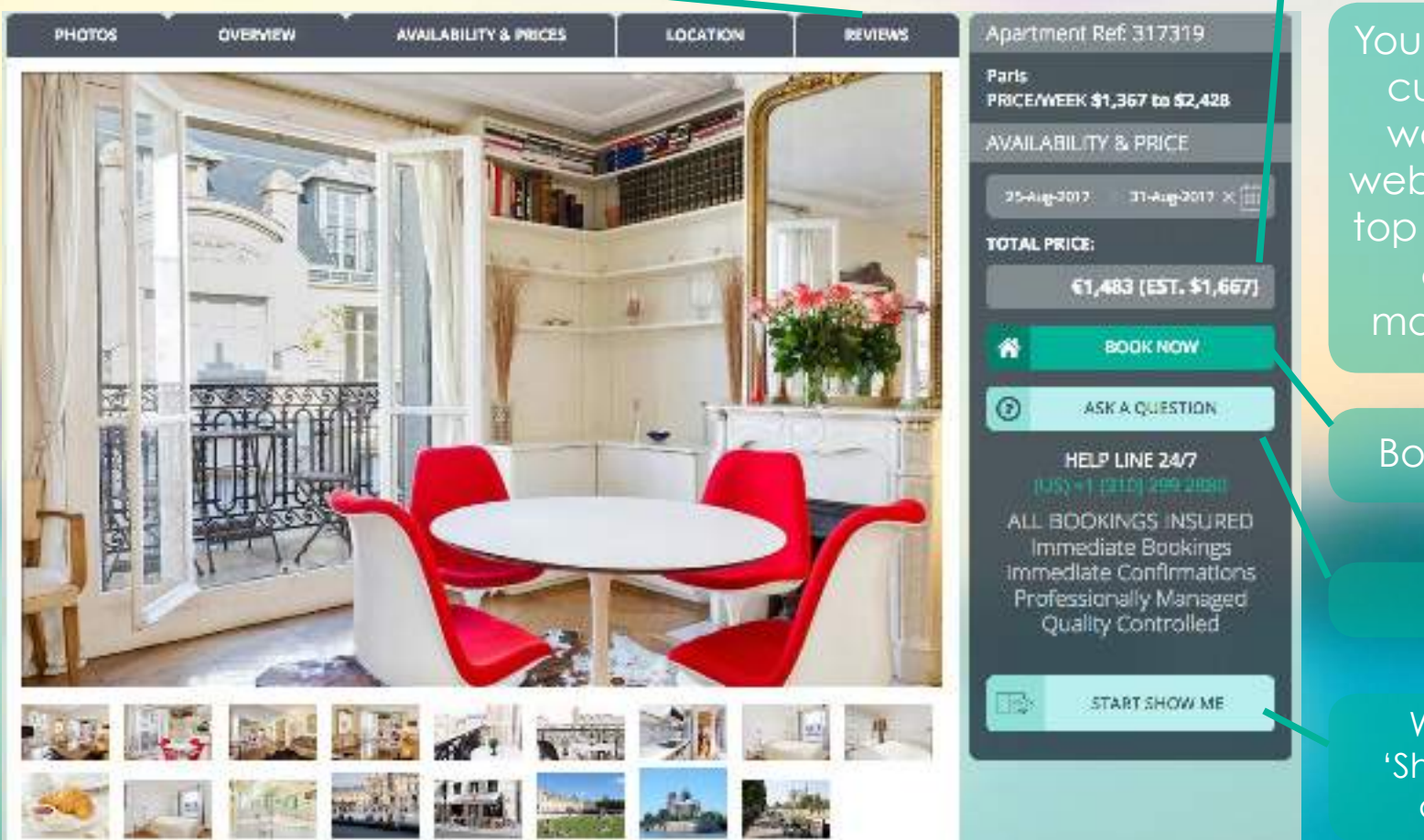

You can change the currency you are working in on the website, either at the top of the website or once you are making a booking.

#### Book the property

#### Get support

We touch on the 'Show me' tool later on in this guide.